# **ANALISIS DAN PERANCANGAN SISTEM SALES MARKETING TOOLS (SMART) PADA UNIT DATA DAN INTERNET SALES & PROMOTION PT. TELKOM KANDATEL SEMARANG**

Wahyu Caturiyadi\*

Jurusan Teknik Elektro, Universitas Diponegoro Semarang Jl. Prof. Sudharto, SH, Kampus UNDIP Tembalang, Semarang 50275, Indonesia

*\*)E-mail[: wahyu.caturiyadi@gmail.com](mailto:wahyu.caturiyadi@gmail.com)*

### **Abstrak**

Data Internet merupakan bagian menejemen Telkom Kandatel Semarang, yang menangani bagian sales dan promosi produk Speedy. Dalam rangka meningkatkan kualitas yang tidak hanya mendongkrak penjualan dari produk Speedy, namun dengan memanfaatkan program SMART (Sales Marketing Tools) seharusnya perusahaan juga dapat mencegah terjadinya opportunity cost, yaitu hilangnya kesempatan memperoleh keuntungan akibat perusahaan kehilangan calon pelanggan potensial. Dalam rangka mengefektifkan program SMART (Sales Marketing Tools) dan meningkatkan citra profesionalisme perusahaan. Maka dalam merealisasikan sistem aplikasi ini dengan metode waterfall untuk pengembangan aplikasi PHP dan penyusunan basis data MySQL dengan Entity Relationship Diagram. Hasil dari Tugas Akhir ini didapatkan kesimpulan bahwa dengan sistem SMART (Sales Marketing Tools) maka program dalam pemasangan Speedy dan Pemantauan hasil penjualan Speedy menjadi lebih efektif dan efisien dan dapat memberikan laporan berupa monitoring hasil pemasangan speedy pada setiap bulan.

*Kata Kunci: Aplikasi WEB, PHP, My SQL*

#### **Abstract**

Internet Data is a department under management of Telkom Kandatel Semarang, which handle sales and promotion of Speedy products. In order to improve the quality not only to boost sales of Speedy. In case of using program SMART (Sales Marketing Tools) the company should be able to prevent the occurrence of opportunity cost, losing gain due to the company incapability to make deals with potential customers. To make program SMART (Sales Marketing Tools) more effective and enhance the professionalism image of the company, the author using this application systems with waterfall method for PHP application development and making database of MySQL by using Entity Relationship Diagram. Final result from this final project will represent a conclusion that, by using SMART (Sales Marketing Tools) system, installation program and monitoring the sales Speedy to be more effective and efficient and be able to provide reports on the speedy installation of monitoring result every month.

*Keywords: WEB applications, PHP, My SQL*

#### **1. Pendahuluan**

Era persaingan yang kian ketat menuntut PT. Telkom untuk melakukan pembaharuan dalam banyak bidang, termasuk dalam upaya pemasarannya. Untuk tetap menjadi market leader dalam bisnis telekomunikasi di Indonesia, PT. Telkom harus lebih aktif lagi dalam memprospek dan mencari pelanggan-pelanggan baru dengan tetap menciptakan citra yang baik di mata calon pelanggan maupun pelanggan yang sudah ada. Sudah bukan zamannya lagi menunggu calon pelanggan untuk datang dan menggunakan jasa PT. Telkom. Salah satu cara yang dipilih PT. Telkom adalah pendekatan penjualan personal.

Penjualan personal adalah presentasi dalam suatu percakapan dengan satu atau lebih calon pembeli dengan maksud untuk menjual. Bentuk dari penjualan personal dapat berupa *door to door*, telemarketing, pameran, dan sebagainya. Salah satu bentuk penjualan penawaran yang digunakan PT. Telkom yaitu penawaran produk melalui telepon (*outbond call*). Kelebihan dari program *outbond call* ini adalah penawaran dilakukan secara pribadi (personal) sehingga diharapkan dapat langsung kena pada

sasaran (efektifitas penawaran produk). Selain itu, dengan *outbond call*, perusahaan juga dapat mengorek informasi mengenai kendala / permasalahan yang menjadi penghambat calon pelanggan untuk memilih produk yang ditawarkan sebagai input evaluasi. Sayangnya, kelebihankelebihan itu seringkali belum berhasil dicapai karena belum adanya dukungan fasilitas yang dibutuhkan, yaitu data calon pelanggan potensial yang selalu ter-*update*.

# **1.1 Tujuan**

Adapun maksud dan tujuan dari penyusunan Sistem SMART ( Sales Marketing Tools ) ini adalah untuk :

- *1.* Mempermudah pemantauan aktivitas SalesForce dalam penjualan Speedy
- 2. Mempermudah monitoring calon pelanggan yang sudah terpasang Speedynya.
- 3. Memperjelas bisnis proses pemasaran melalui data hasil penjualan Speedy dan mengawal bisnis proses tersebut agar berjalan seharusnya
- 4. Mempercepat dan mengefektifkan proses pemasaran, pemasangan, dan pemantauan hasil penjualan Speedy.

### **1.2 Batasan Masalah**

Agar penelitian tetap fokus dan tidak menjauh dari tema judul, maka diberikan pembatasan-pembatasan masalah, yaitu:

- a. Sistem yang disusun hanya meliputi bagian dari SMART ( Sales Marketing Tools ) khusus Speedy.
- b. Sistem yang disusun hanya dapat digunakan dalam jaringan TELKOM.
- c. Perancangan sistem didesain dan dirancang dalam suatu bentuk aplikasi web.
- d. Perancangan menggunakan bahasa pemrograman PHP dan database MySQL
- e. Perancangan sistem didesain dan dirancang sebatas proses pemasaran Speedy dari awal penawaran hingga instalasi speedy.

# **2. Landasan Teori 2.1 Pengertian Sistem**

Analisa sistem adalah penguraian dari sistem informasi yang utuh ke dalam bagian–bagian komponennya dengan maksud untuk mengidentifikasi dan mengevaluasi permasalahan, kesempatan, hambatan yang terjadi dan kebutuhan yang diharapkan sehingga dapat diusulkan perbaikan-perbaikannya atau adanya usulan untuk mengganti system aplikasi itu sendiri dengan sistem aplikasi yang lain.

Perancangan system aplikasi adalah hasil pendefinisian dari kebutuhan-kebutuhan fungsional yang dipersiapkan untuk membuat suatu system aplikasi dan

menggambarkan proses. Suatu sistem dibentuk berupa penggambaran, perancangan dan pengaturan.

Metode yang digunakan untuk perancang sistem adalah DFD (*data flow diagram*), DFD menggambarkan arus data dari suatu sistem informasi, baik sistem lama maupun sistem baru secara logika tanpa mempertibangkan lingkungan fisik dimana data tersebut berada. Dan ERD (entity relationship diagram) merupakan notasi grafis dalam pemodelan data konseptual yang menggambarkan hubungan antar penyimpanan.

# **2.2 Pengertian Sistem Smart (Sales Marketing Tools)**

Ada beberapa pengertian marketing atau pemasaran. Marketing atau pemasaran adalah sebuah proses dalam memuaskan kebutuhan dan keinginan manusia. Jadi, segala kegiatan dalam hubungannya dalam pemuasan kebutuhan dan keinginan manusia merupakan bagian dari konsep pemasaran. Pemasaran dimulai dengan pemenuhan kebutuhan manusia yang kemudian bertumbuh menjadi keinginan manusia.

Sistem Sales Marketing Tools atau sering disebut dengan SMART adalah aplikasi yang menunjang sistem penjualan produk TELKOM khususnya internet Speedy. Dengan sistem ini diharapkan pencapaian target pemasaran yang ditentukan oleh manajemen dapat tercapai dengan mempermudah bagian menejemen sales atau tenaga pemasaran yang terlibat.

Pada awalnya SMART ini merupakan aplikasi yang bertujuan untuk memantau progress penjualan oleh tim *sales forces* speedy Telkom. Seiring dengan kebutuhan dan meningkatnya target penjualan produk oleh menejemen maka aplikasi tersebut diperluas cakupanya sehingga dapat digunakan oleh semua pihak yang terkait baik secara langsung ataupun secara tidak langsung.

# **2.3 PHP**

PHP singkatan dari PHP *Hypertext Preprocessor*. PHP merupakan sebuah bahasa scripting yang menyatu dengan HTML, dan dijalankan di sisi server (server side). Arti dari server side adalah semua sintaks yang kita kita berikan akan sepenuhnya dijalankan pada server sedangkan yang dikirimkan ke browser hanya hasilnya saja.

1. Bahasa pemrograman PHP memungkinkan penggunanya untuk membuat aplikasi web yang bersifat dinamis dan interaktif dengan cepat dan mudah. PHP dapat berinteraksi dengan banyak teknologi web yang sudah ada.Melakukan perintah dari PHP untuk melakukan perubahan pada halaman.

2. Mengirimkan kembali halaman tersebut ke client melalui internet.

Beberapa kelebihan PHP.

- 1. PHP dapat berjalan pada semua jenis sistem operasi seperti pada linux, varian unix (HP-UX, Solaris, Openbsd), Microsoft Windows, Max OS X, RISC OS dan masih banyak lagi.
- 2. Webserver yang mendukung antara lain Apache, IIS, Xitami, Omnihttpd, Netscape dan masih banyak lagi.
- 3. PHP merupakan bahasa pemrograman Open source
- 4. PHP juga di dukung banyak basisdata terkenal seperti Adabas D, Ingres, Oracle, Interbase, Frontbase dan lain-lain.
- 5. Mempunyai dukungan pengembangan yang baik karena banyaknya developer yang siap membantu serta referensi yang lengkap.

#### **2.4 MySQL**

MySQL adalah salah satu jenis Relational Database Management System (RDBMS) yang didistribusikan di bawah lisensi General Publik License (GPL) yang memungkinkan setiap orang bebas untuk menggunakannya dengan ketentuan tidak bersifat komersial.

MySQL merupakan turunan salah satu konsep utama dalam database yang sudah ada sejak lama, yaitu SQL (Structured Query Language). SQL adalah sebuah konsep pengoperasian database, terutama untuk pemilihan/ seleksi dan pemasukan data, yang memungkinkan pengoperasian data dikerjakan dengan mudah dan cepat. MySQL bersifat Open Source. Open Source menyatakan bahwa perangkat lunak ini dilengkapi dengan kode sumber (kode yang dipakai untuk membuat MySQL), serta bentuk executable-nya secara gratis.

Sebagai perangkat lunak, MySQL memiliki sejumlah fitur sebagai berikut.

- 1. Multiplatform MySQL tersedia pada beberapa platform (Windows, Linux, Unix dan lain-lain).
- 2. Handal, cepat, dan mudah untuk digunakan MySQL tergolong sebagai basis data server (server yang melayani permintaan terhadap basis data).
- 3. Jaminan keamanan akses.
- 4. Dukungan SQL, MySQL mendukung perintah SQL (Structure Query Language).

Kemampuan SQL tidak hanya untuk query (memperoleh data) saja, tetapi juga mencakup kemampuan lain, seperti pendefinisian struktur data, pengubahan data, pengaturan keamanan, dan lain-lain.

Sistem basisdata MySQL memiliki sistem keamanan tiga verifikasi yaitu user, password, dan host. Verifikasi host memungkinkan untuk membuka keamanan di "localhost",

tetapi terutup bagi host lain (bekerja di lokal komputer). Sistem keamanan ini terdapat di dalam basisdata MySQL dan pada tabel user, perlindungan dapat juga dilakukan pada basisdata, tabel, kolom secara terpisah.

# **3. Sistem Sales Marketing Tools Pada Speedy**

# **3.1 Perancangan Sistem Smart**

Setelah mengetahui kebutuhan sistem yang akan dibuat, maka dapat dilakukan beberapa tahap perancangan. Tahap perancangan pertama dibuat diagram entitas (Diagram E-R) dari sistem tersebut yang merupakan gambaran relasi antar entitas yang ada dalam sistem, kemudian dibuat perancangan basis datanya termasuk didalamnya adalah proses normalisasi data agar terbentuk basisdata yang efektif, selanjutnya perancangan diagram konteks yang akan menggambarkan sistem sebagai suatu proses, dan yang terakhir perancangan DFD (*Data Flow Diagram*). Dalam perancangan DFD, sistem akan menurunkan DFD ke dalam beberapa level yang lebih kecil diantaranya adalah DFD level 0, DFD level 1, DFD level 2.

Dibawah ini merupakan gambar bentuk diagram alir keseuruhan system Smart

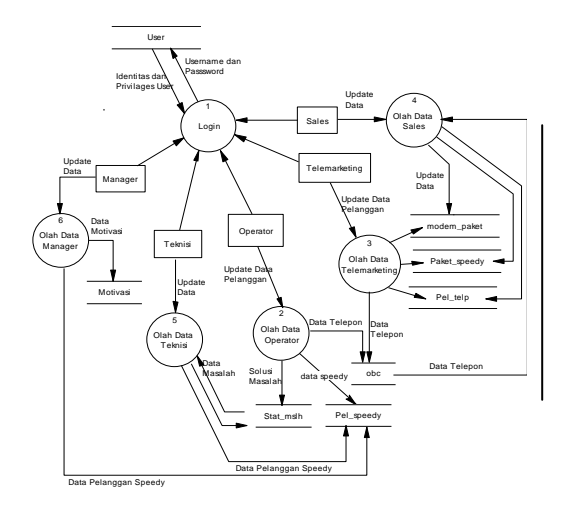

**Gambar 3.1 Diagram Alir Keseluruhan Sistem Smart**

#### **3.2 Menu Login**

Menu *login* merupakan tampilan yang pertama kali dijumpai ketika sistem diakses. Implementasi tampilan awal terlihat pada Gambar 4.1. Dalam proses *login* ini akan dilakukan pengecekan apakah *username* dan *password* yang digunakan sesuai dengan yang tersimpan di basisdata. Jika sesuai maka pengguna akan dibawa menuju menu utama dari Sistem Marketing Tool, berdasarkan status username maka tampilan menu utama dibagi menjadi 6 yaitu: tampilan admin, operator, telemarketing, sales, teknisi dan manajer.

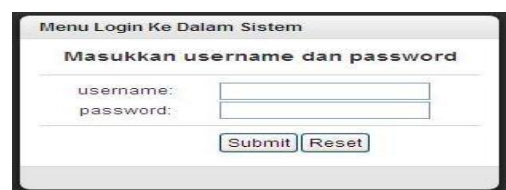

**Gambar 3.2 Tampilan menu** *login*

## **3.3 Menu Admin**

Menu utama dari Admin terdapat panel menu sebelah kiri yang berisi regristrasi outsourcing, aktifasi outsourcing, tambah user, data user. Seperti ditunjukan pada Gambar 3.3.

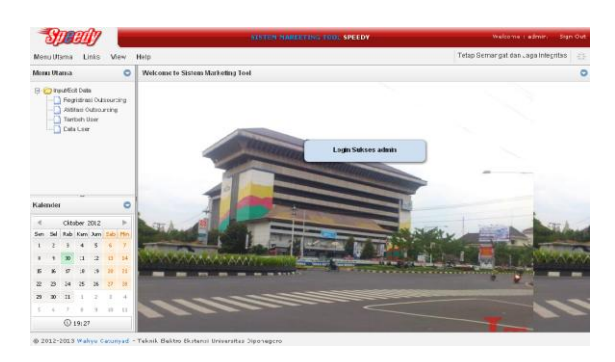

**Gambar 3.3 Menu utama admin**

Menu pada pada admin ini digunakan untuk memasukkan user outsourcing untuk diaktifkan ke system aplikasi SMART pada Speedy.

# **3.4 Menu Operator**

Tampilan Menu pada Operator menu tampilan sebelah kiri **Menambah Data OBC**, tampilan **Input No. Speedy** dan Tampilan **Menambah Solusi Teknisi**. Seperti ditunjukan pada Gambar 3.4.

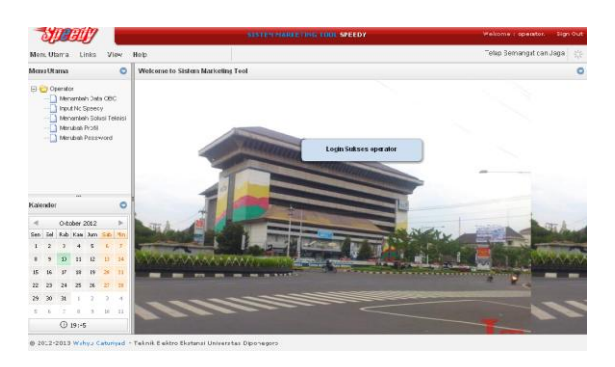

#### **Gambar 3.4 Menu Operator**

Menu Operator ini digunakan untuk memasukkan data obc untuk dipasarkan kepada sales dan telemarketing dan operator ini digunakan untuk memasukkan no.speedy untuk dilakukan pemasangan oleh pihak teknisi.

# **3.5 Menu Pada Sales Dan Telemarketing**

menu sales dan telemarketing memiliki tools yang sama, yang membedakan pada proses deskripsi kerjanya. Pada sales kerjanya dilapangan memperoleh data dari sitem aplikasi sedangkan untuk telemarketing kerjanya didalam ruangan melakukan outbond call memperoleh data dari sistem aplikasi. Menu yang digunakan terdiri dari menu **Menambah OBC**, menu **Menambah Data Pelanggan**, dan menu **Lihat Data Pelanggan**. seperti ditunjukan pada Gambar 3.5.

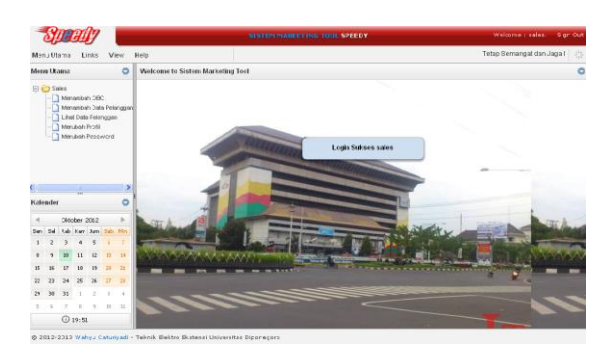

**Gambar 3.5 Menu Pada Sales dan Telemarketing**

# **3.6 Menu Pada Teknisi**

Menu pada Teknisi ini memiliki menu **memasukkan data masalah**, data tersebut didapatkan dari inputan no. speedy oleh operator dimana saat menginput menggunakan sistem round robbin dimana data pelanggan dapat dibagi secara merata yang dilakukan secara otomatis pada sistem aplikasi. Menu memasukkan data masalah memiliki menu **Pelanggan Baru**, **Sudah dipasang**, dan Menu **sudah Clear**. seperti ditunjukan pada Gambar 3.6.

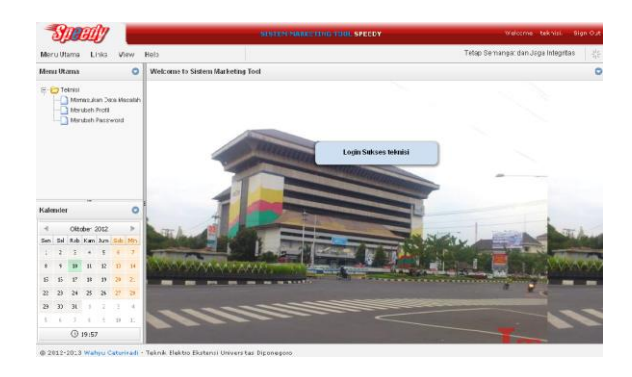

**Gambar 3.6 Menu Pada Teknisi**

menu memasukkan data masalah ada menu **Pelanggan Baru** yang berisikan data orderan siap setting oleh pihak operator agar pihak teknisi segera melakukan setting ke tempat pelanggan, hasil dari setting tersebut jika menemukan kendala segera memasukkan data masalah ke

menu **pelanggan baru,** data tersebut akan menuju ke menu **Sudah dipasang** di menu ini memasukkan data belum clear atau sudah clear, jika status sudah clear maka data tersebut akan menuju ke menu **sudah clear** dan jika data tersebut berstatus belum clear maka pihak teknisi mengisi data permasalahan yang terjadi dipelanggan sampai berstatus clear. Dibawah ini gambar tampilan awal user teknisi pada menu **pelanggan baru**. seperti ditunjukan pada Gambar 3.7.

|                                                |                |               |                 |                  |                 |                |      |                                                  |                  |                        |              | <b>SISTEN NAREETING TOOL SPEEDY</b> |                      |                 |  |                               |        |           |
|------------------------------------------------|----------------|---------------|-----------------|------------------|-----------------|----------------|------|--------------------------------------------------|------------------|------------------------|--------------|-------------------------------------|----------------------|-----------------|--|-------------------------------|--------|-----------|
|                                                |                | Menu Utama    |                 | Links            | <b>View</b>     |                | Help |                                                  |                  | at dan Jaga Infegritse |              |                                     |                      |                 |  |                               |        |           |
|                                                |                | Moras Utama   |                 |                  |                 | $\circ$        |      | Memasukkan Data Masalah Pelanggan                |                  |                        |              |                                     |                      |                 |  |                               |        |           |
| <b>E-FED Teknisi</b><br>Menasuran Cata Macalah |                |               |                 |                  |                 | Notelepon:     |      | 24h Seerch + J. Pelangçar Ban. J. Sudah dipaseng |                  |                        |              | <b>Judah</b> dear                   |                      |                 |  |                               |        |           |
|                                                | n              |               | Merubah Profi   | Merubah Pasaword |                 |                | No   | No telepan                                       | <b>Vo Speech</b> | Fakst                  | <b>Modem</b> | <b>Td Passau</b>                    | <b>Data Bunber</b>   | Massiel Massiel |  | Keluhar Penang Tol Verifikasi | status | tol clear |
|                                                |                |               |                 |                  |                 |                |      |                                                  |                  |                        |              |                                     |                      |                 |  |                               |        |           |
|                                                |                |               |                 |                  |                 |                |      |                                                  |                  |                        |              |                                     |                      |                 |  |                               |        |           |
|                                                |                |               |                 |                  |                 |                |      |                                                  |                  |                        |              |                                     |                      |                 |  |                               |        |           |
|                                                |                |               |                 |                  |                 |                |      |                                                  |                  |                        |              |                                     |                      |                 |  |                               |        |           |
|                                                |                |               |                 |                  |                 |                |      |                                                  |                  |                        |              |                                     |                      |                 |  |                               |        |           |
|                                                | <b>Kalendo</b> |               | <b>TELE</b>     |                  |                 | $\circ$        |      |                                                  |                  |                        |              |                                     |                      |                 |  |                               |        |           |
| $\overline{a}$                                 |                |               | ORCODY 2012     |                  |                 | $\sim$         |      | Input Data Masalah Pelanggan                     |                  |                        |              |                                     |                      |                 |  |                               |        |           |
|                                                |                | Fab.          | <b>Kats Are</b> |                  |                 | Eab   Min      |      | Telepon                                          |                  |                        |              |                                     |                      |                 |  |                               |        |           |
|                                                |                |               | ٠               | $\epsilon$       | ×               | $\overline{z}$ |      |                                                  |                  |                        |              |                                     | Penanganan Masalah : |                 |  |                               |        |           |
|                                                |                |               | 11              | $\Omega$         | m               | 24             |      | Nama pe anggan                                   |                  |                        |              |                                     |                      |                 |  |                               |        |           |
|                                                |                |               |                 | 23               | 20 <sub>1</sub> | 21             |      | Modern 1                                         |                  |                        |              |                                     |                      |                 |  |                               |        |           |
| Ear-<br>$\mathbf{r}$<br>n<br>22                | 28             | 34            | $\aleph$        | $\infty$         | 22              | 26             |      | Data Sumber :                                    |                  |                        |              |                                     | Kelunan Masalah :    |                 |  |                               |        |           |
| $\overline{z}$                                 | 50             | 21            |                 | $\mathbb{Z}$     | $\overline{ }$  | $\rightarrow$  |      | Tanggal Pasang :                                 |                  | 2012-10-10             |              |                                     |                      |                 |  |                               |        |           |
| $\leq$                                         |                | $\rightarrow$ | ×               | $\sim$           | 12              | $-11$          |      |                                                  |                  | <b>Edit</b>            |              |                                     |                      |                 |  |                               |        |           |

**Gambar 3.7 Menu Memasukkan Data Masalah**

# **3.8 Menu Pada Manager**

Menu Pada Manager ini berisikan monitoring hasil semua kineria pemasaran dan pemasangan Speedy terhadap sales, telemarketing dan teknisi selain itu memasukkan motivasi yang dikirimkan kesemua sistem.

Jika pada sales maupun telemarketing yang mengalami penurunan produktifitas maka akan dipanggil keruangan manager untuk diberikan coaching dan pembinaan khusus supaya dapat meningkatkan produktifitasnya kembali dalam memasarkan Speedy.

Jika sales dan telemarketing setelah mendapatkan coaching dan pembinaan khusus tersebut tidak mengalami perubahan dalam waktu yang ditentukan maka pemilik outsourcing akan dipanggil Manager untuk melakukan evaluasi apakah pantas dipertahankan atau dilepas dari PT. Telkom.

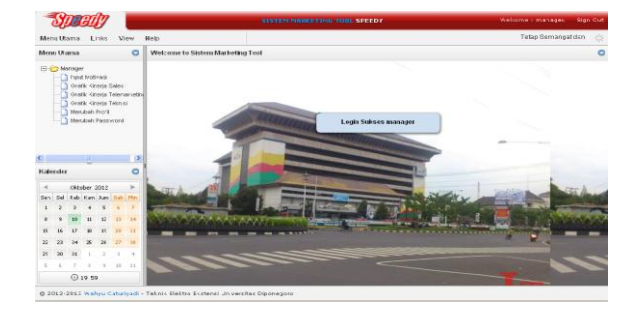

**Gambar 3.8 Tampilan menu Manager**

Menu manager berisikan input motivasi, Grafik kinerja Sales, Grafik Kinerja Telemarketing, dan Grafik Kinerja Teknisi.

# **4. Penutup 4.1 Kesimpulan**

Berdasarkan hasil pengujian Sistem Marketing Tools (SMART) Pada Speedy didapatkan kesimpulan sebagai berikut :

- 1. Sistem secara umum berisi data dan informasi yang berhubungan dengan pemasaran dan pemasangan Speedy.
- 2. Fitur DSS pada sistem ini hanya mengolah data yang sudah ada dan tersimpan dalam basisdata.
- 3. Sistem Marketing Tools (SMART) Pada Speedy ini dapat memberikan laporan berupa monitoring hasil pemasangan Speedy pada setiap bulannya, dan dapat ditunjukkan berupa grafik.
- 4. Dengan sistem SMART (Sales Marketing Tools) maka program dalam pemasangan Speedy dan Pemantauan hasil penjualan Speedy akan lebih efektif dan efisien.

# **4.2 Saran**

- 1. Perlu dilakukan penelitian lanjutan untuk dapat mengintegrasikan aplikasi Sistem Marketing Tools (SMART) Pada Speedy dan pengembangan untuk perusahaan yang lebih besar yang mempunyai sistem informasi yang lebih kompleks.
- 2. Perlu dilakukan penelitian lanjutan pada Sistem Marketing Tools (SMART) Pada Speedy ini, khususnya pada sistem keamanan datannya mengingat data yang ada pada sistem ini bersifat rahasia yang hanya boleh diakses oleh pihak yang berhak saja, untuk menghindari terjadinya penyalahgunaan sistem oleh pihak yang tidak bertangung jawab.

#### **Daftar Pustaka**

- [1] Alfatta, H., *Analisis dan Perancangan Sistem Informasi untuk Keunggulan Bersaing dan Organisasi Modern*, Andi, Yogyakarta, 2007..
- [2] Kadir, A., *Tuntunan Praktis Belajar Database menggunakan MySQL*, Andi, Yogyakarta, 2008.
- [3] Madcoms. *Teknik mudah Membangun Website dengan HTML, PHP, dan MySQL*, Andi, Yogyakarta, 2008.
- [4] Madcoms. *Teknik mudah Membangun Website dengan HTML, PHP, dan MySQL*, Andi, Yogyakarta, 2008.
- [5] Madcoms. *Aplikasi Manajemen Database Pendidikan Berbasis Web dengan PHP dan MySQL,* Andi Offset
- [6] Jogiyanto, H.M., 1995:2, Analisis & Design. Yogyakarta: Andi Offset
- [7] Reymond Mc Leod, Jr, 1995:13, Sistem Informasi Manajemen, Prentice-Hall.Inc
- [8] Budi Sutedjo Dharma Oetomo, S.Kom.,MM. 2002
- [9] Kusrini, M. Kom, dan Koniyo, Andri. *Tuntunan Praktis Membangun Sistem Informasi Akuntansi Dengan Visual Basic Dan Microsoft SQL Server,* Andi, Yogyakarta, 2007